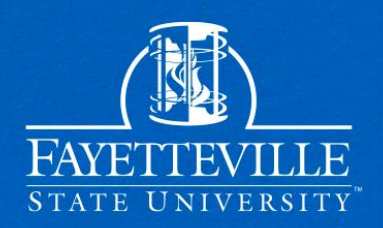

# Instructions On How To Complete Your SAP Appeal

After successfully creating your UNCFSU Student Forms Account You can view all SAP Appeal Tasks on the main page of the student forms portal.

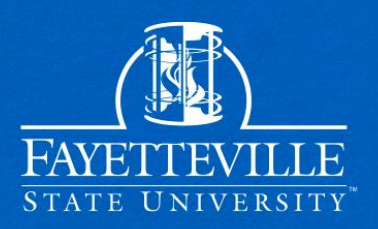

Click on the Needs Action tab to access your SAP appeal.

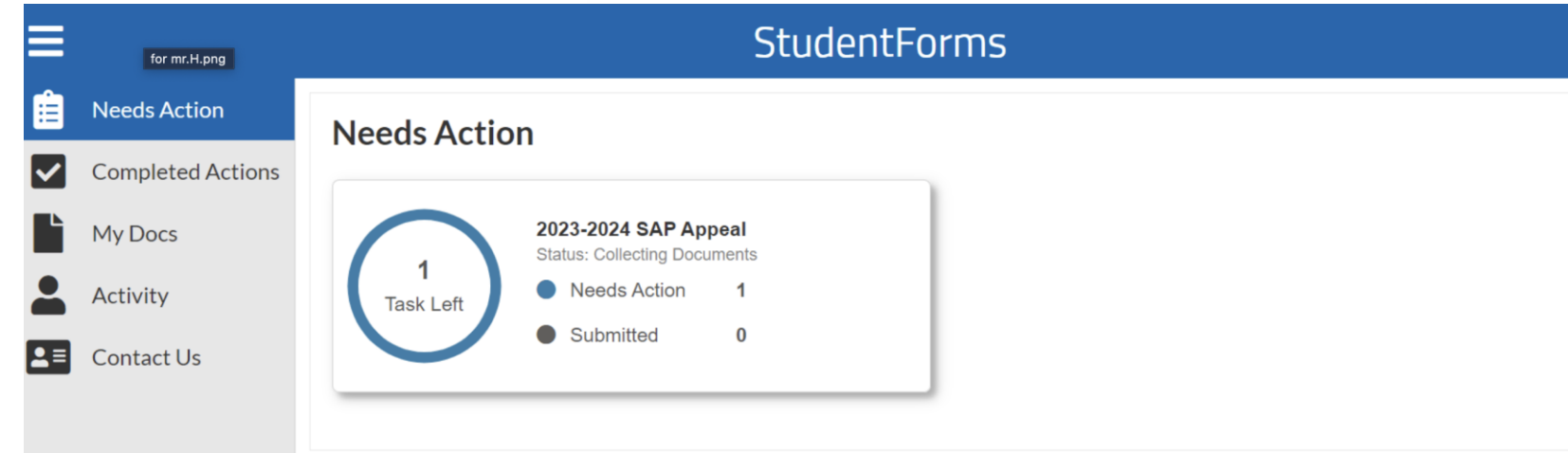

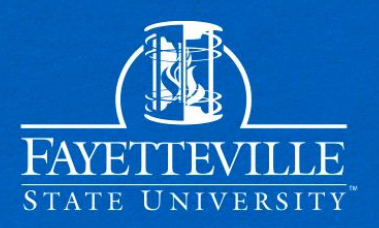

#### Initiate the SAP Appeal Web Form by clicking the "Fill Out" button.

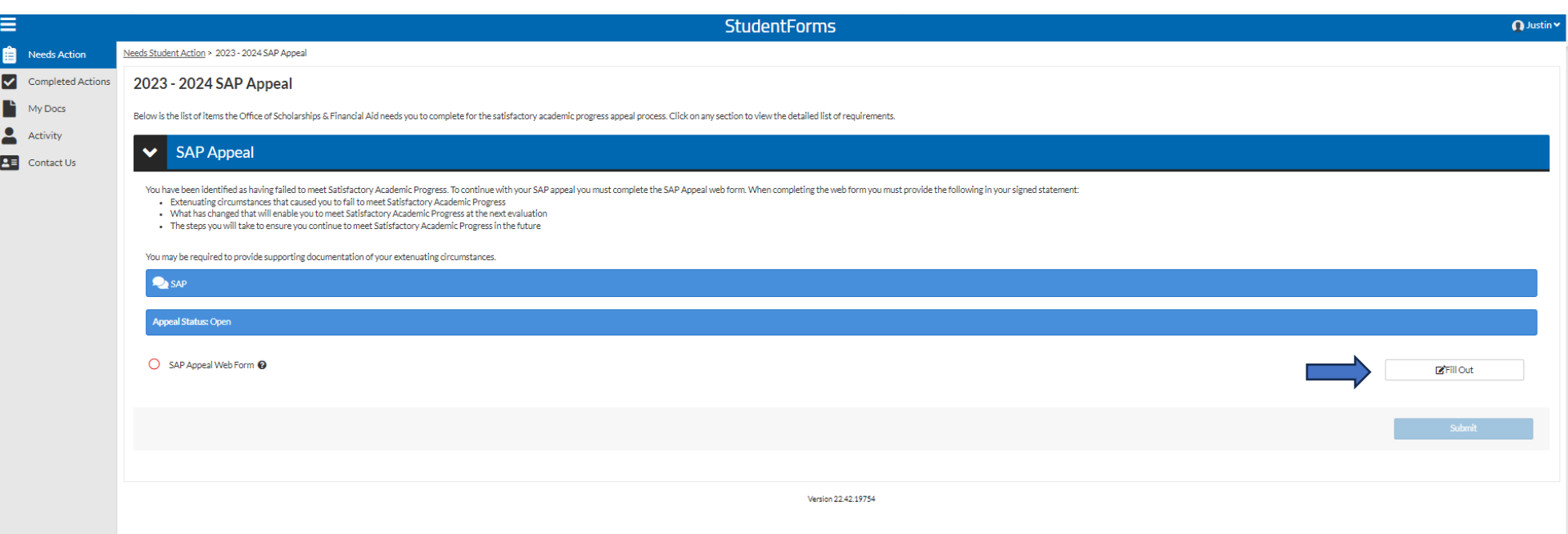

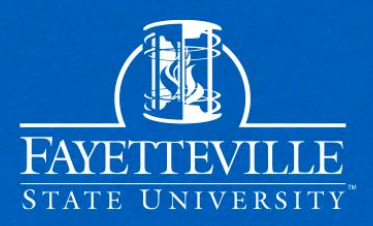

#### Carefully review the appeal instructions!

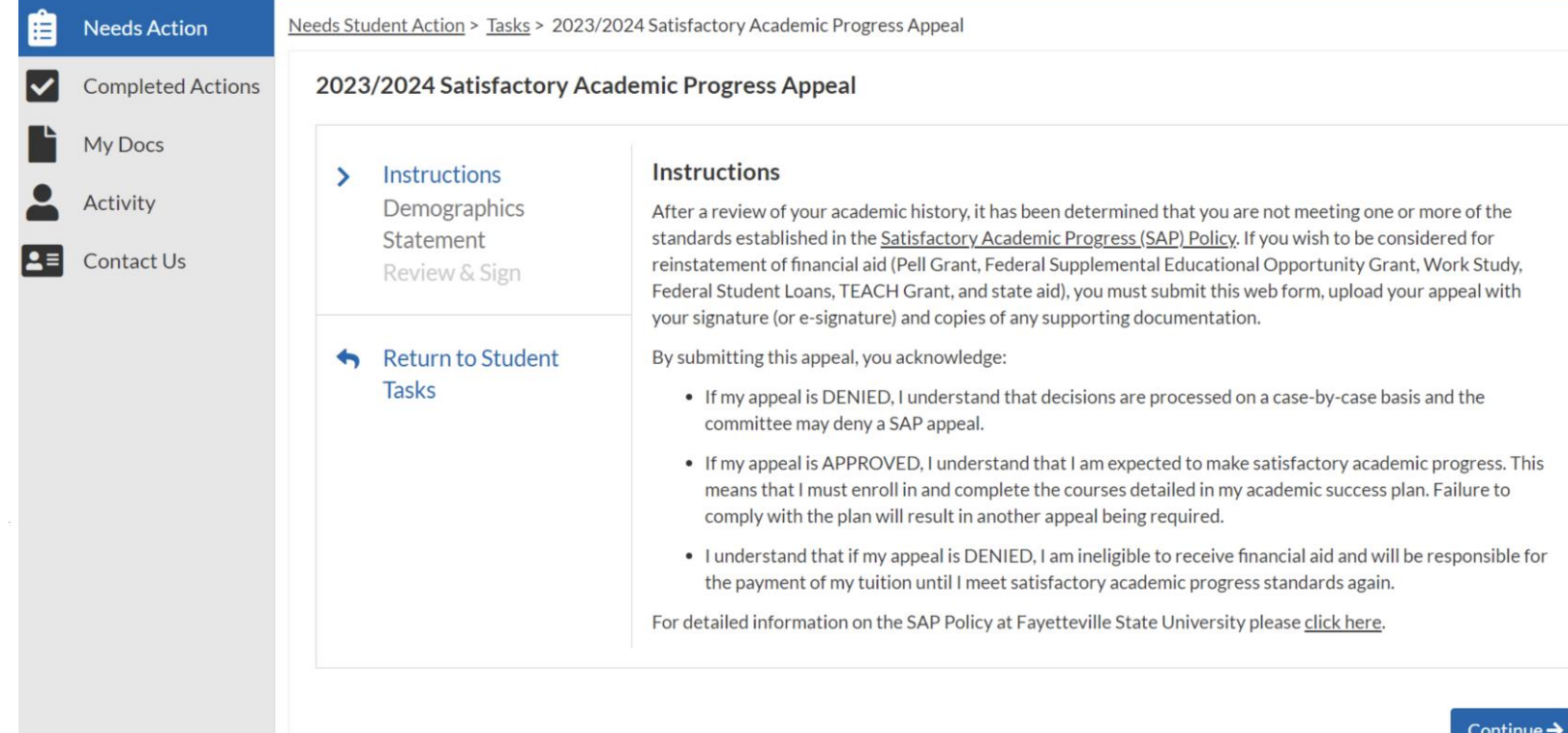

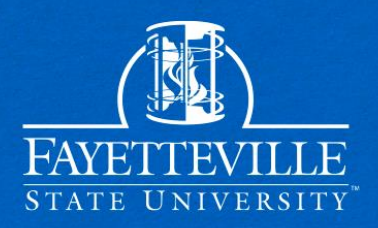

#### Demographic information must match exactly with your FAFSA!

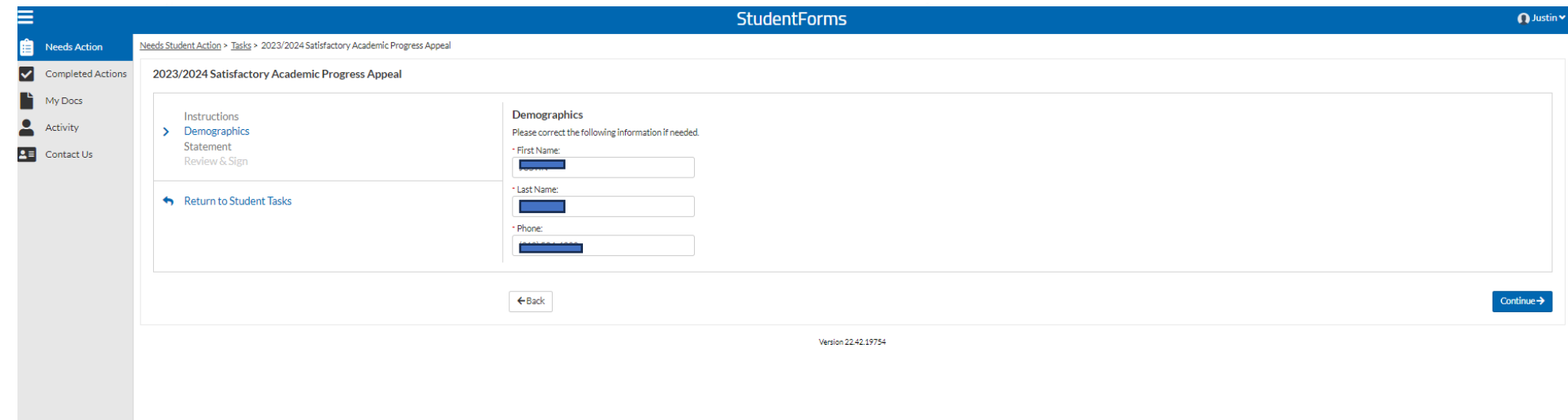

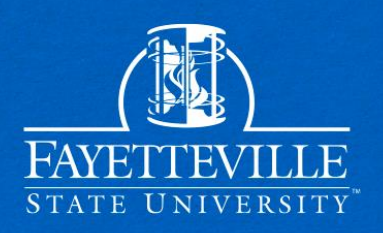

#### Review statement instructions and type your statement.

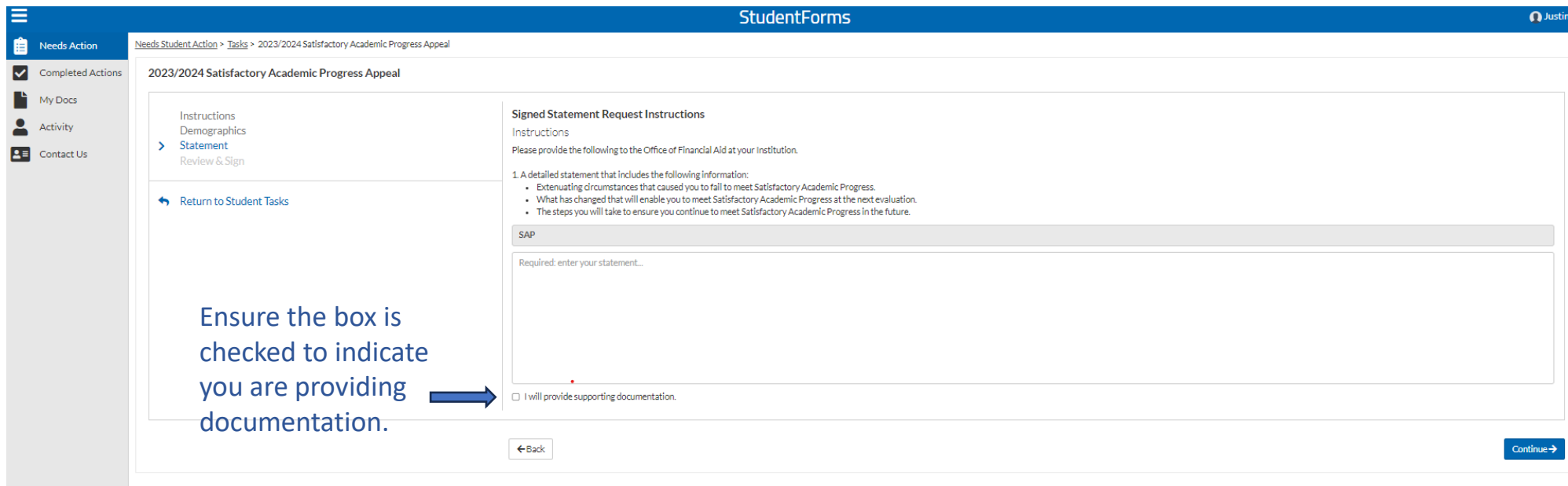

Version 22.42.1975

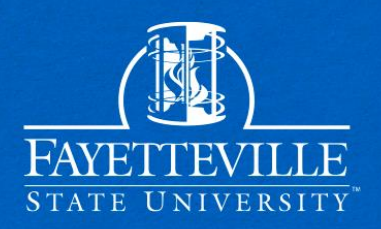

#### After filling out the appeal web form, upload your documentation.

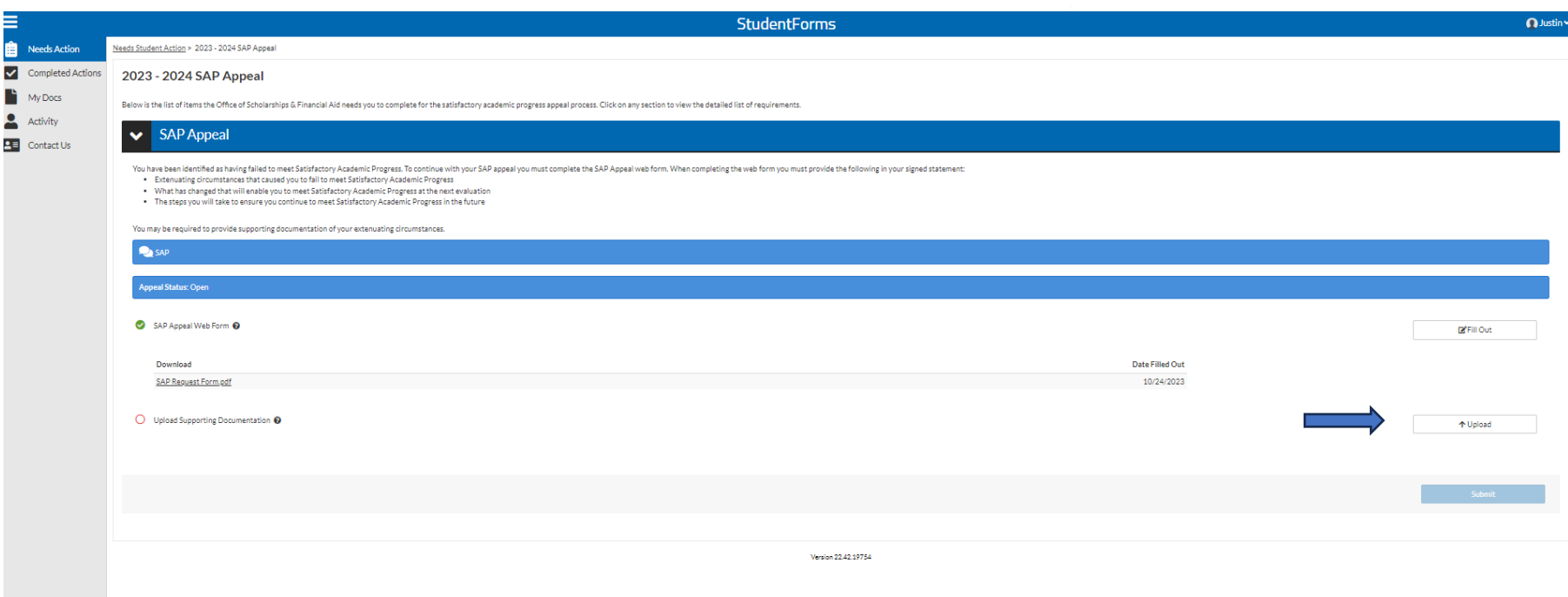

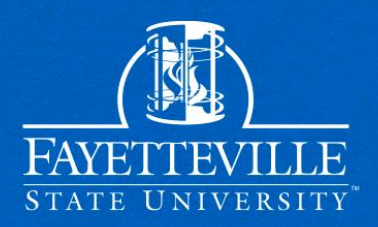

#### Ensure that you complete the last step and submit your appeal!

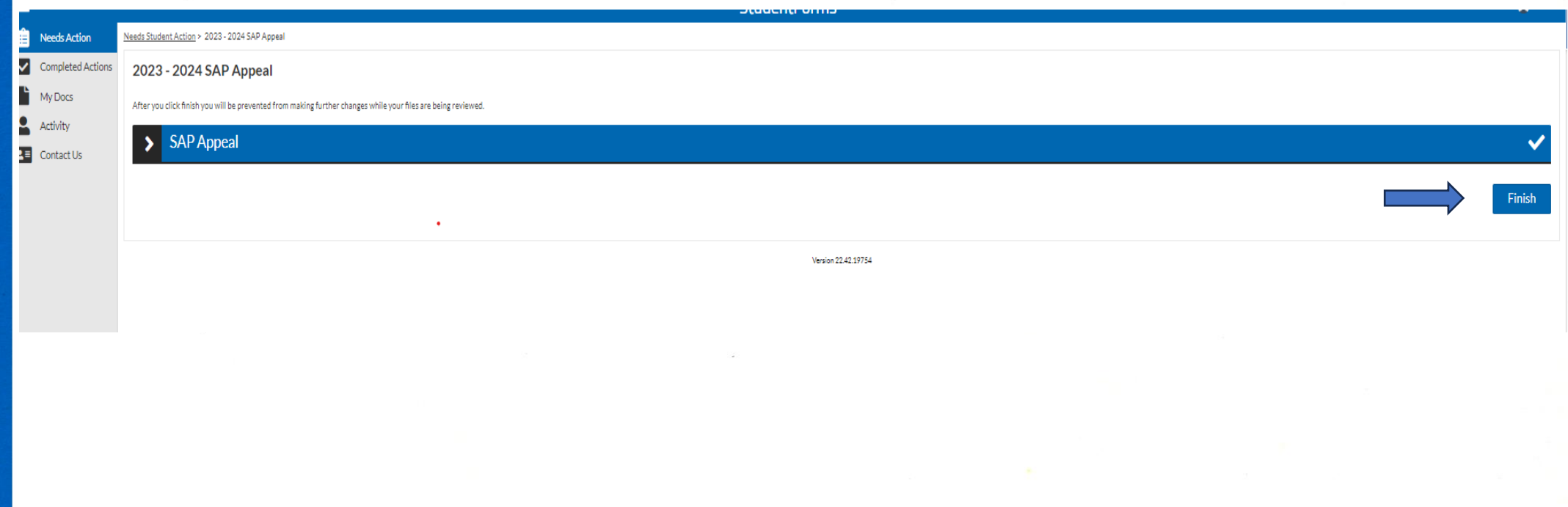

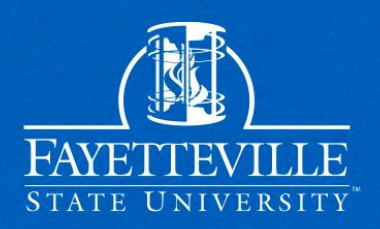

After your appeal is submitted you will be notified via email and text! Your appeal decision will be made within fifteen business days.

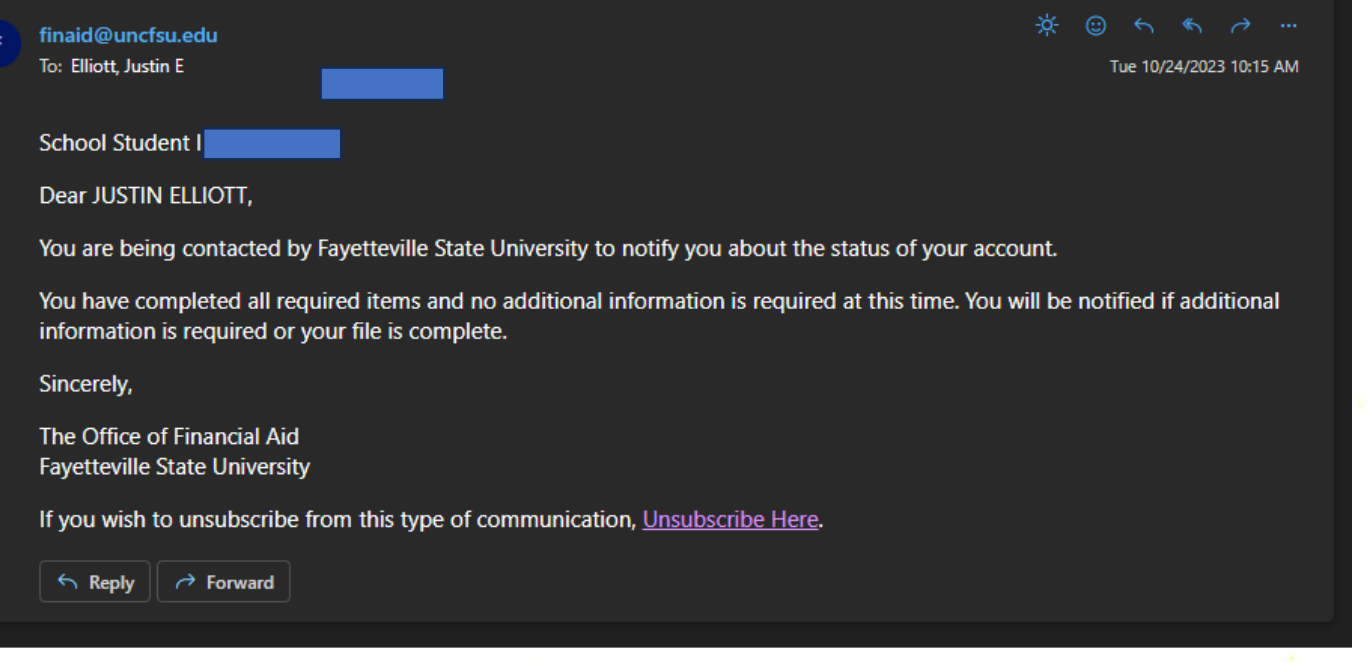

Your https://uncfsu.studentforms.com/SAP Appeal has been Approved. Contact financial aid with any questions.

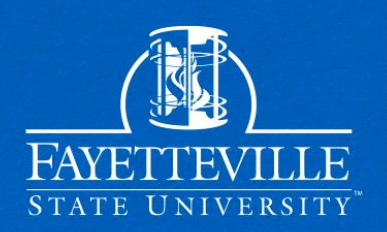

For Questions Contact Us! Office of Scholarships & Financial Aid General Office Email: [finaid@uncfsu.edu](mailto:finaid@uncfsu.edu) SAP Committee Email: [fsu-sap@uncfsu.edu](mailto:fsu-sap@uncfsu.edu) Phone: 910-672-1325 Office Hours: Monday-Friday 8am-5pm